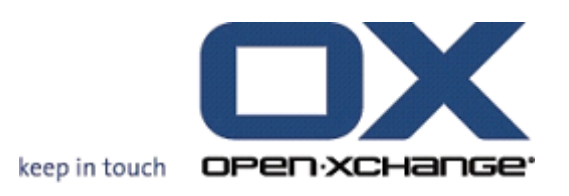

**Open-Xchange Server What's new in 6.20?**

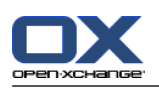

# **Open-Xchange Server: What's new in 6.20?**

fecha de publicación Martes, 03. Mayo 2011 Version 6.20

Copyright © 2006-2011 OPEN-XCHANGE Inc. , This document is the intellectual property of Open-Xchange Inc., The document may be copied in whole or in part, provided that each copy contains this copyright notice. The information contained in this book was compiled with the utmost care. Nevertheless, erroneous statements cannot be excluded altogether. Open-Xchange Inc., the authors and the translators are not liable for possible errors and their consequences. The names of software and hardware used in this book may be registered trademarks; they are used without warranty of free usability. Open-Xchange Inc. generally follows the spelling conventions of the manufacturers. The reproduction of brand names, trade names, logos, etc. in this book (even without special marking) does not justify the assumption that such names can be considered free (for the purposes of trademark and brand name regulations).

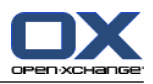

# Tabla de contenidos

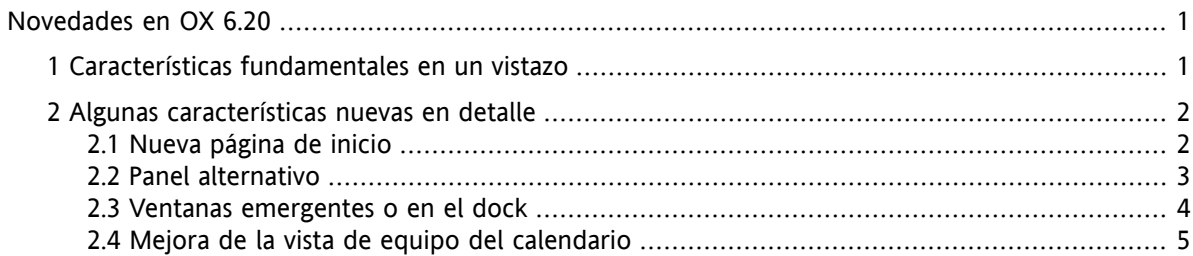

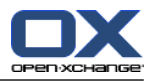

# <span id="page-4-0"></span>**Novedades en OX 6.20**

<span id="page-4-1"></span>Este documento describe, en pocas páginas, las características fundamentales y mejoras puestas a su disposición en la versión 6.20. Como siempre, se puede encontrar más información e instrucciones sobre todas las características en la guía de usuario en PDF y en la ayuda en línea.

### **1. Características fundamentales en un vistazo**

#### **Página de inicio con nuevo diseño.**

La página de inicio y la barra de título tienen un diseño nuevo y claro. La disposición de las ventanas de vista general se puede personalizar aún más fácilmente. Consulte 2.1: Nueva [página](#page-5-1) de inicio.

#### **Panel alternativo.**

El panel para uso de las funciones del software colaborativo se puede personalizar de acuerdo a sus necesidades de aspecto y utilización. Consulte 2.2: Panel [alternativo.](#page-6-0)

#### **Ventanas emergentes o incrustadas.**

Hay dos formas distintas de abrir las ventanas al crear o editar objetos: como ventanas emergentes o embebidas en el dock. Consulte 2.3: Ventanas [emergentes](#page-7-0) o en el dock.

#### **Mejoras en la vista de equipo del Calendario.**

Oculte horas fuera del horario de oficina, defina la vista de cita en función de los tipos de cita y la confirmación, mantenga la vista general para citas solapadas. Consulte 2.4: [Mejora](#page-8-0) de la vista de equipo del [calendario.](#page-8-0)

#### **Marco de tiempo para avisos de ausencia.**

Defina el marco de tiempo en el que se enviará un aviso de ausencia, indicando valores adecuados en los nuevos campos **Primer día** y **Último día** de las opciones de E-Mail. Esta característica le libera de tener que desactivar el aviso de ausencia cuando vuelva a su lugar de trabajo. **Nota:** Esta función podría no ser admitida por su servidor de E-Mail.

#### **Funciones Publicar&suscribir en el panel.**

Use las funciones de publicar y suscribir mediante el elemento del panel **OX Social**. Las nuevas funciones del panel incrementan la usabilidad de publicar&suscribir.

#### **Marcación de todos los E-Mails de una carpeta como leídos.**

Marque todos los E-Mails de una carpeta como leídos utilizando la función **Marcar carpeta como leída** del menú contextual de la carpeta. Esta función le libera de tener que marcar como leídos todos los E-Mails individuales uno a uno.

### **Crear un nuevo filtro de E-Mail basado en un E-Mail.**

Cree un nuevo filtro de E-Mail utilizando la función **Crear filtro**. Esta función rellena automáticamente los campos de nombre de filtro y condición con valores adecuados, haciéndole más fácil y rápida la creación de un filtro adecuado.

#### **Inono para abrir el menú contextual de una carpeta.**

Como alternativa al botón derecho del ratón, también puede abrir el menú contextual de una carpeta pulsando primero en dicha carpeta y después en el icono situado a la derecha de su nombre.

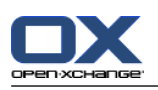

# <span id="page-5-1"></span><span id="page-5-0"></span>**2. Algunas características nuevas en detalle**

# **2.1. Nueva página de inicio**

La página de inicio tiene un nuevo diseño e incorpora nuevas funciones para su composición. Las ventajas son:

- La barra de título más clara y el diseño claro de la ventana de vista general aseguran una mejor vista general.
- Se puede mostrar una barra de disposición con las siguientes opciones de personalización:
	- cómoda selección de un disposición predefinida pulsando en un icono
	- mostrar y ocultar cómodamente ventanas de módulos
- Con una capacidad de arrastrar y soltar mejorada, la disposición se puede personalizar más fácilmente.

### **La nueva página de inicio:**

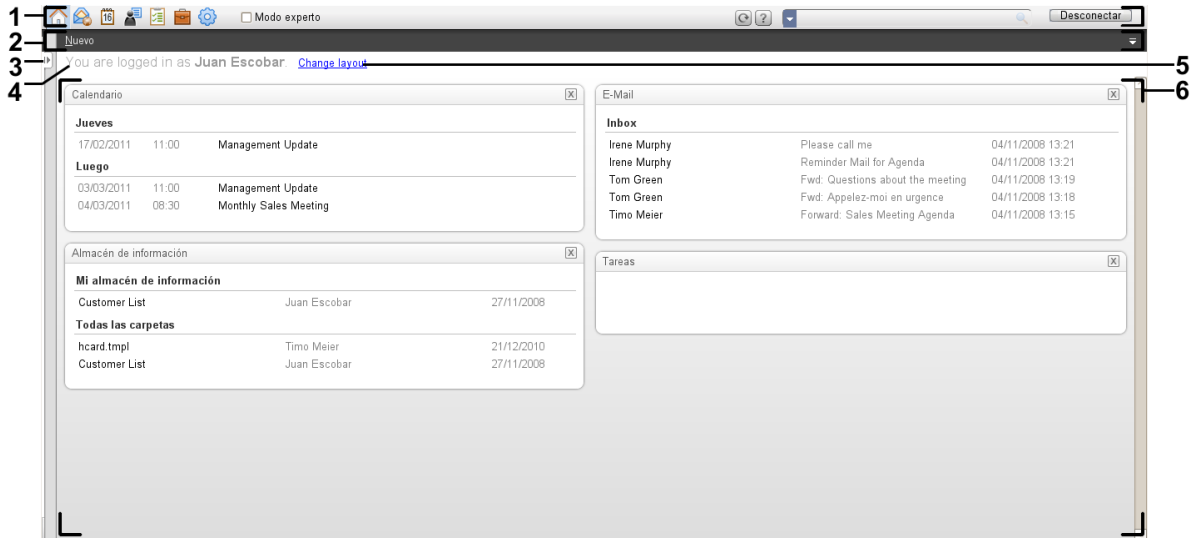

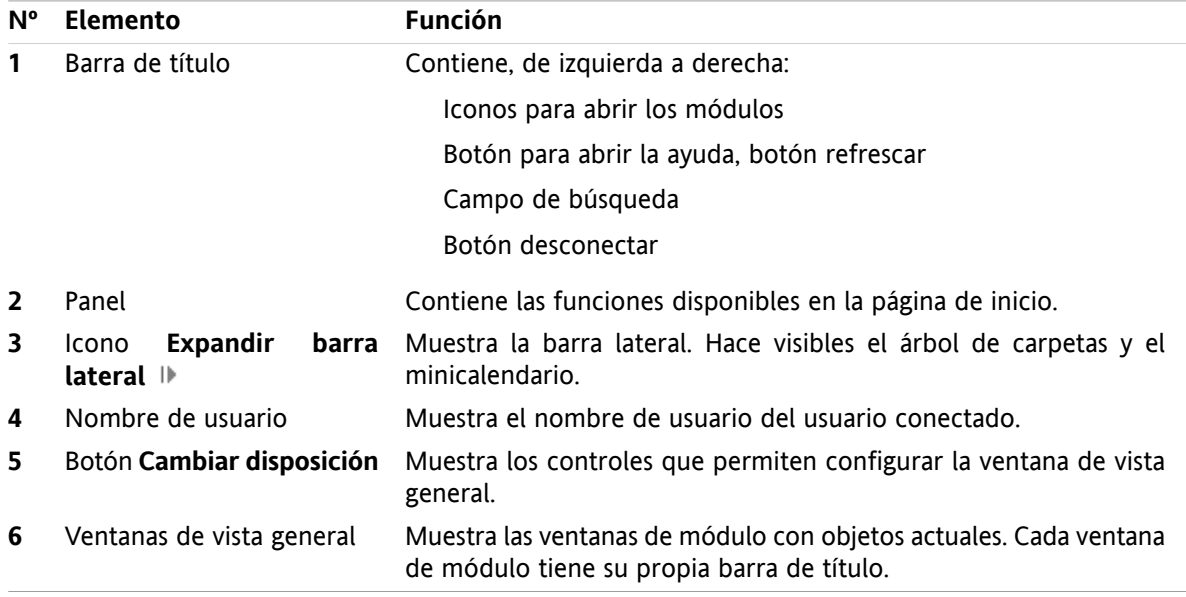

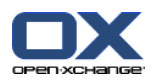

# <span id="page-6-0"></span>**2.2. Panel alternativo**

Ahora está disponible un panel compacto como alternativa al panel existente. Las ventanas son:

- Puede elegir el panel a usar:
	- El panel existente. Con la ayuda de iconos intuitivos encontrará todas las funciones en distintas pestañas del panel.
	- El nuevo panel compacto. Las funciones usadas con más frecuencia se pueden activar con una sola pulsación del ratón.
- Elija el panel a usar en las opciones.

### **El panel ya existente en el módulo E-Mail:**

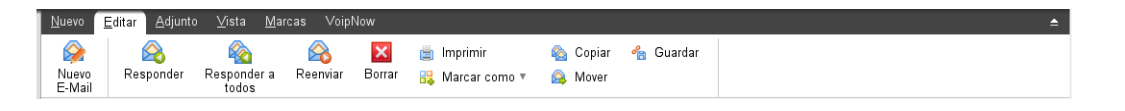

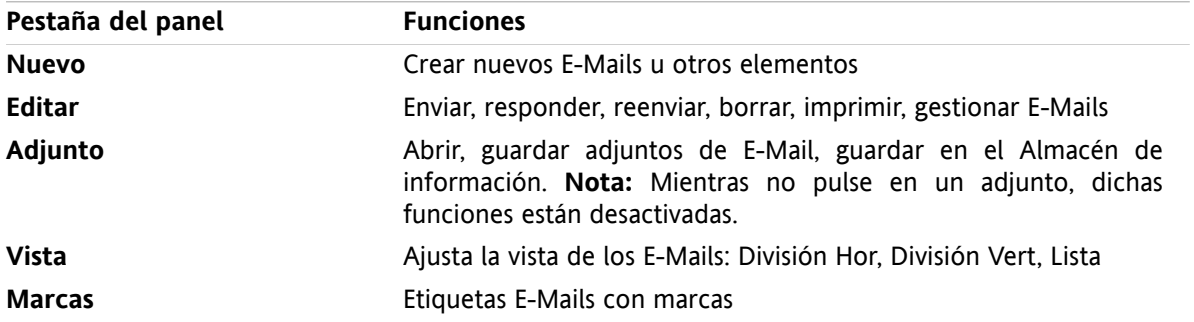

### **El nuevo panel compacto del módulo E-Mail:**

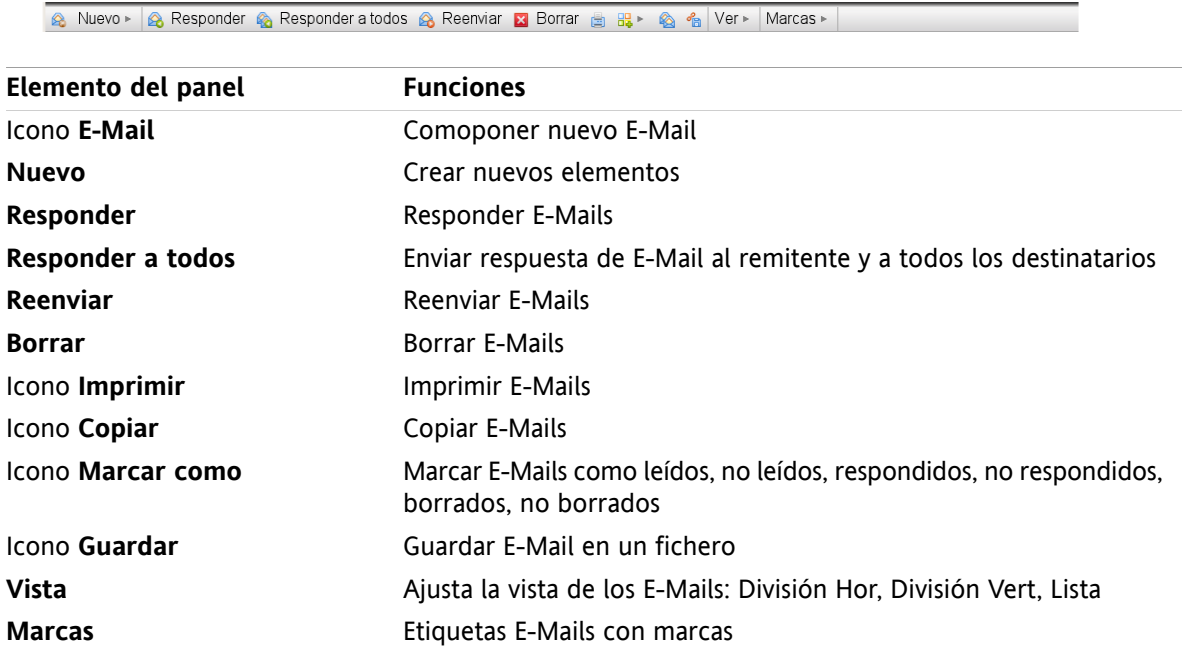

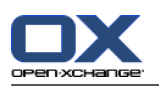

### <span id="page-7-0"></span>**2.3. Ventanas emergentes o en el dock**

Como alternativa a las ventanas emergentes libremente reposicionables ya existentes, se dispone de ventanas firmemente ancladas. Las ventanas son:

- Puede elegir las ventanas a utilizar al crear o editar elementos:
	- Ventanas emergentes del navegador libremente reposicionables.
	- Ventanas incrustadas en el dock dentro de la ventana del software colaborativo.
- En las opciones, elija las ventanas a usar.

### **Ventanas, incrustadas en el dock:**

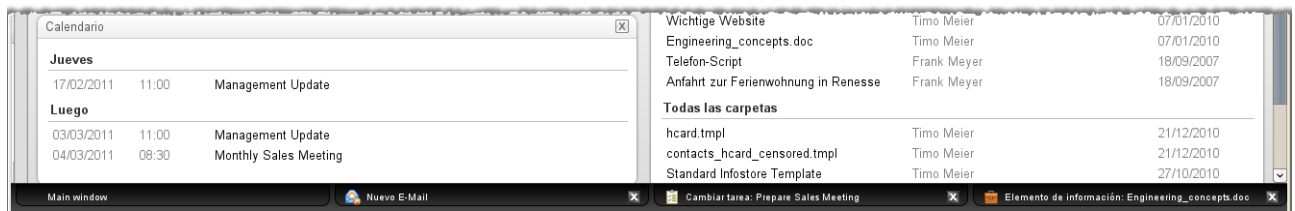

El dock permite las siguientes acciones:

- Puede alternar entre las ventanas abiertas pulsando en un pestaña.
- **·** Puede cerrar una ventana pulsando el icono **Cancelar X** en la parte derecha de una pestaña. Eso cierra la ventana, la acción se cancelará.

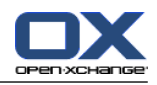

# <span id="page-8-0"></span>**2.4. Mejora de la vista de equipo del calendario**

La vista de equipo del calendario contiene una barra de opciones y ofrece muchas mejoras detalladas al mostrar citas. Las ventajas son:

- Para configurar todos los parámetros significativos, puede abrir una barra de opción directamente desde la vista de equipo:
	- □ Indique el nivel detalle con el que mostrar las citas y la rejilla de tiempo.
	- Oculte las horas del día fuera de su horario laboral.
	- Indique las citas mostradas por su estado de confirmación: libre, provisional, no disponible, aceptada.
- El nuevo orden de la vista para citas individuales, citas recurrentes y citas de todo el día, asegura que las citas individuales aceptadas siempre se muestran, incluso si las citas de solapan.

### **Vista de equipo con barra de opciones:**

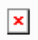